## Connecting Social Networks How do I connect Blog2Social with Tumblr?

To connect toBlog2Social to your Tumblr, please go to "**Networks**" within your Blog2Social Dashboard. Here you find an overview of all supported networks you can connect Blog2Social with. Just click on "**Connect Blog**".

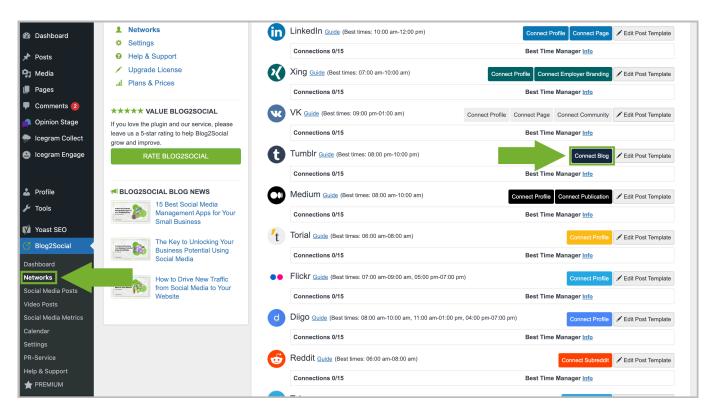

A separate window will open and ask you for your log in data. Please enter:

- Your username / email
- Your password
- Click on "authorize"

Done!

## **Connecting Social Networks**

Unique solution ID: #1015

Author: n/a

Last update: 2019-04-10 01:23